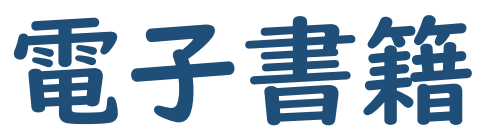

## (Maruzen eBook Library) 事前登録方法

本学学生及び教職員は、事前に登録を行うと

電子書籍(Maruzen eBook Library)を**学外**からでも

利用できるようになりました!

学外からの利用を希望される方は下記手順に従って、学内のデスクトップPCもしくは 学内Wi-Fi(GAKKAN-NET)接続端末から事前登録を行ってください。 ※学内デスクトップPC及び学内Wi-Fi(GAKKAN-NET)接続端末からは事前登録なしに電子書籍を

利用することができます。

1. 至学館大学附属図書館のHPから「電子書籍」をクリックします。

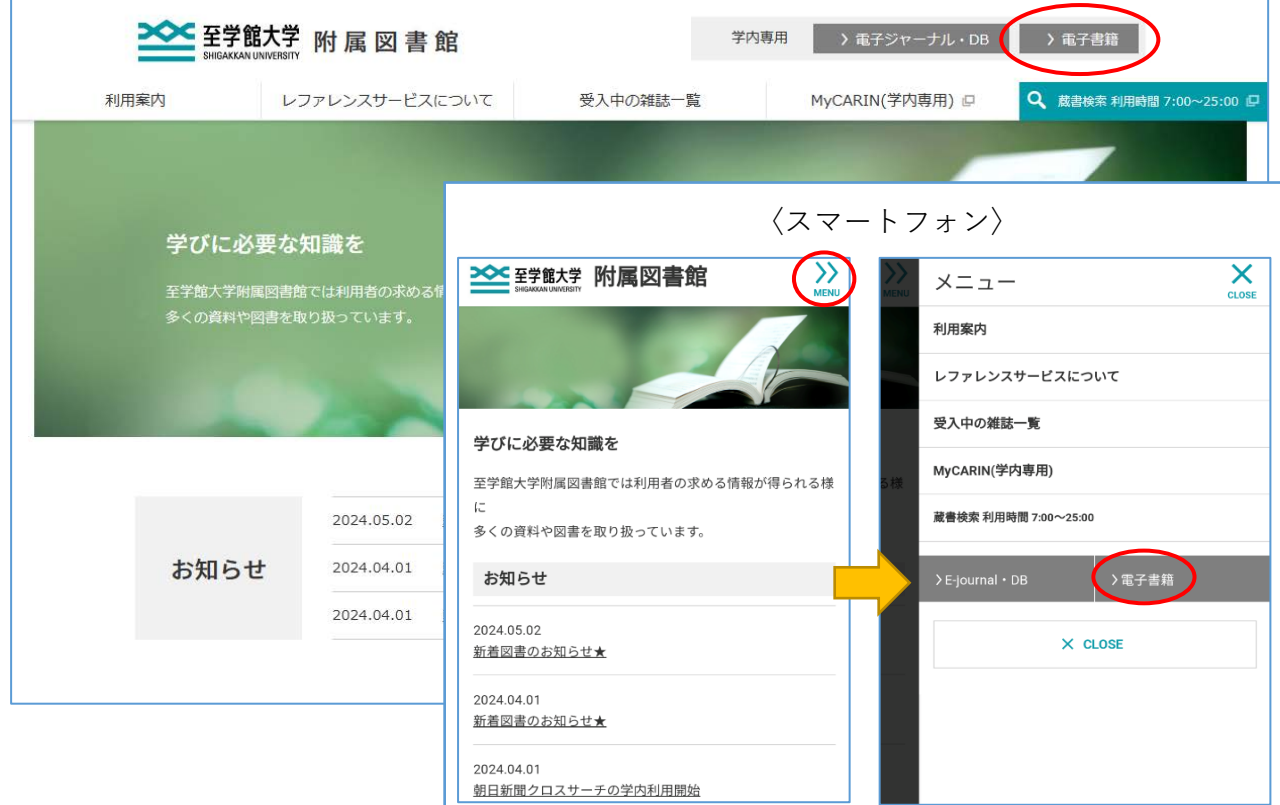

2. リンク先URL:Maruzen eBook Libraryをクリックします。

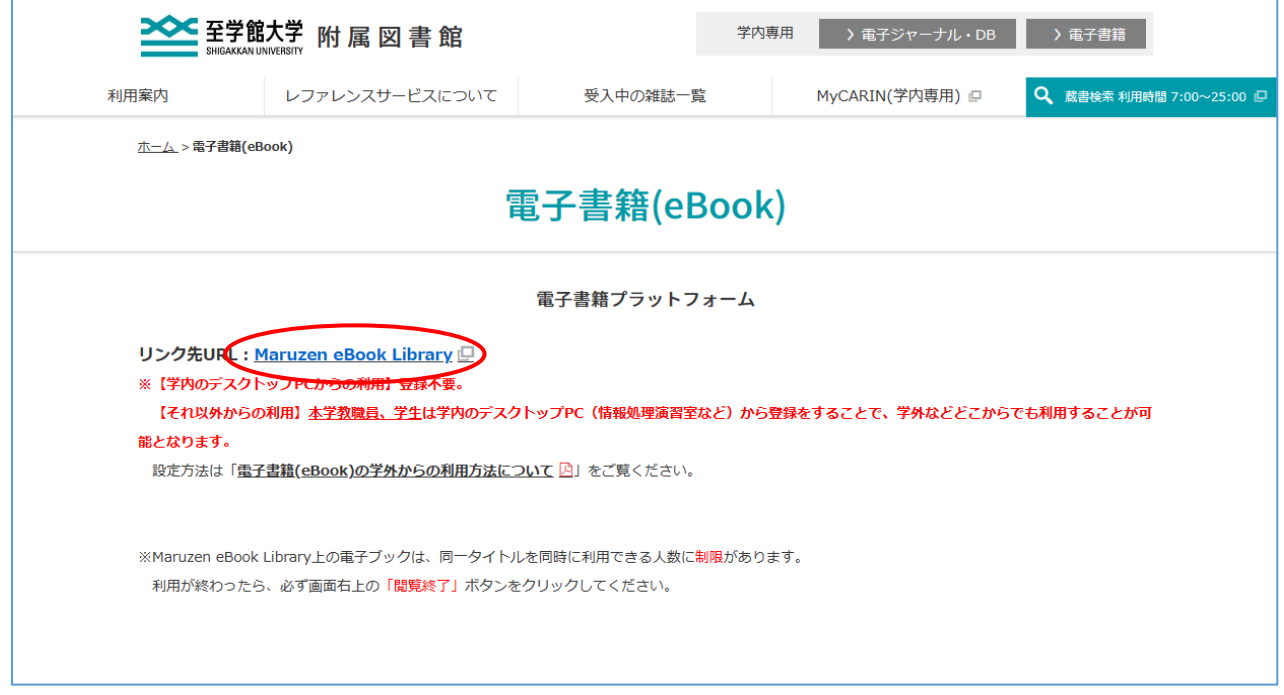

3. ページ上部の「アカウント」をクリックします。

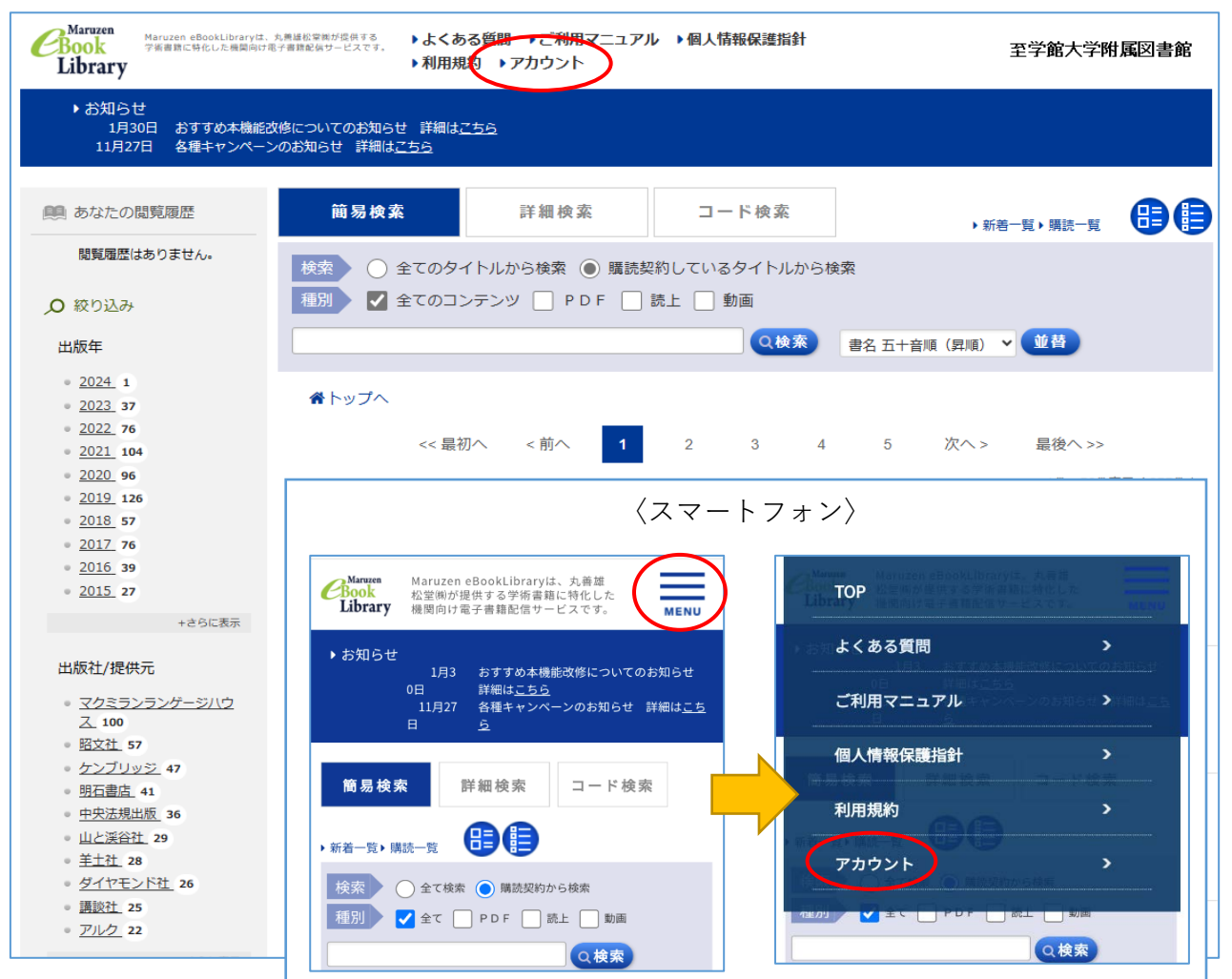

4. メールアドレスと名前を入力後、「利用規約に同意して次へ」をクリックします。

※メールアドレスは大学のものを使用してください

学生:[学籍番号]@stu.sgk.ac.jp 教職員:△△△@sgk.ac.jp

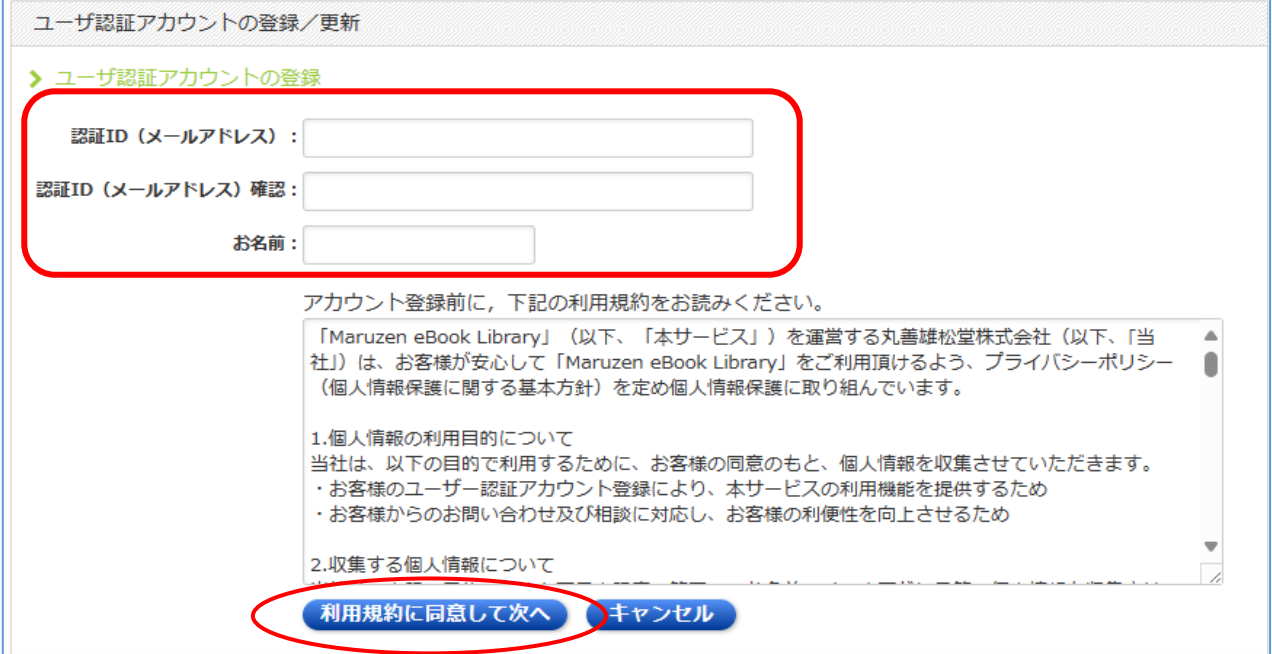

5. 登録内容を確認して「登録」をクリックします。

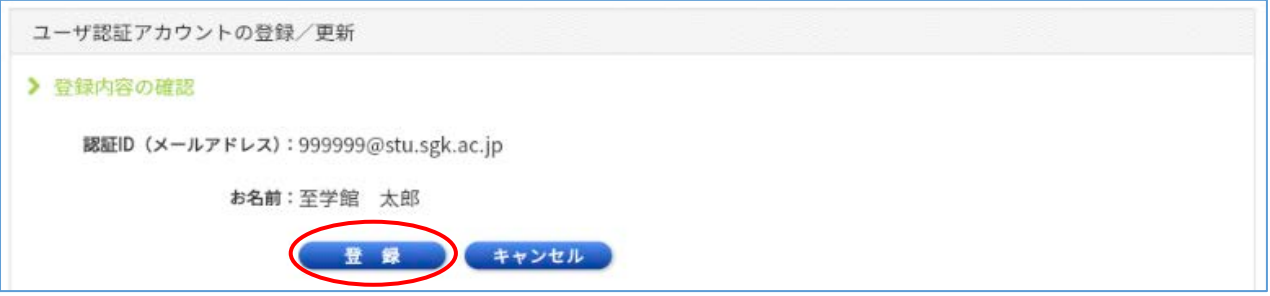

6. 登録したメールアドレスに確認メールが届きます。メール内のURLをクリックして パスワードを設定します。

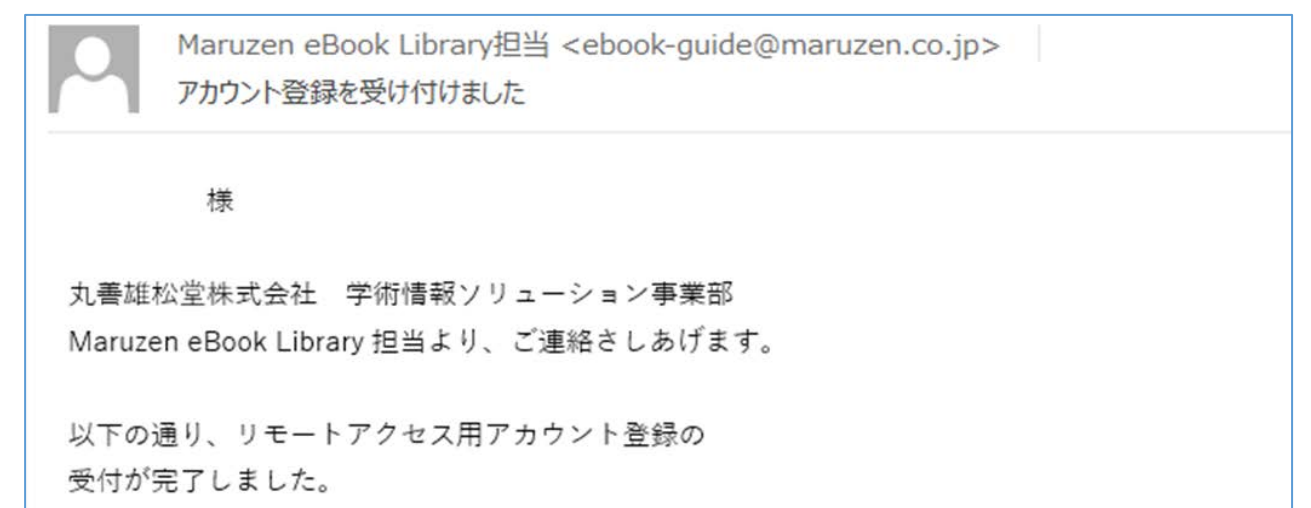

以上で事前登録手続きは完了です。

【学外からの利用】

上記3まで進むとログイン画面が表示されます。 登録した認証ID(メールアドレス)とパスワードを入力し「認証する」をクリックします。

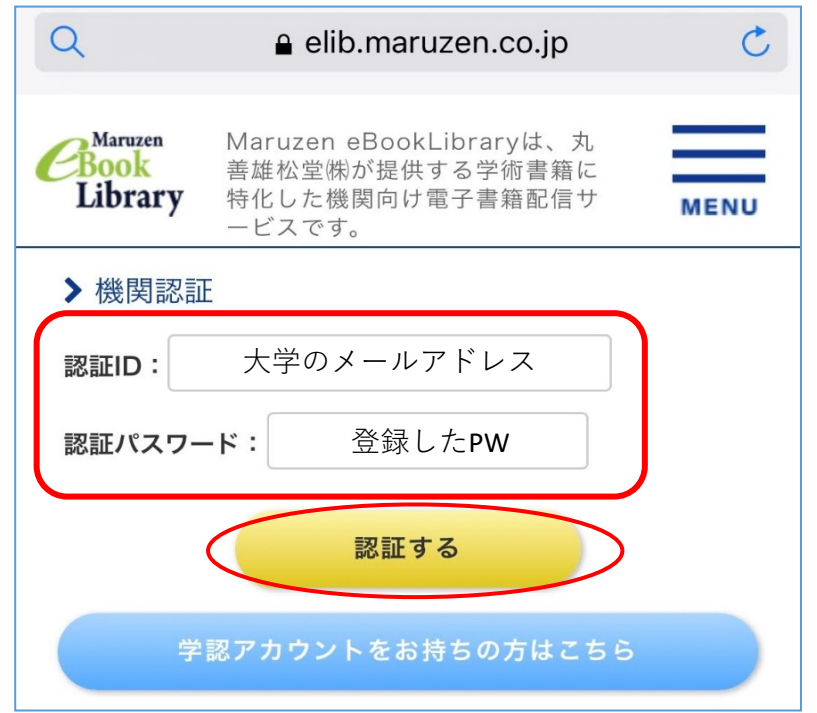

## ● 注意 ●

アカウントの有効期限は登録日を含む90日間です。

有効期限が切れてしまった場合は学内デスクトップPCもしくは学内Wi-Fi接続端末で 延長手続きをしてください。

〈延長方法〉

①上記の手順4でまで進み、登録したメールアドレスとお名前を入力し「利用規約に 同意して次へ」をクリックします。

②延長のみの場合は「いいえ」を選択します。

延長した上で名前や認証パスワードを変更したい場合は「はい」を選択します。

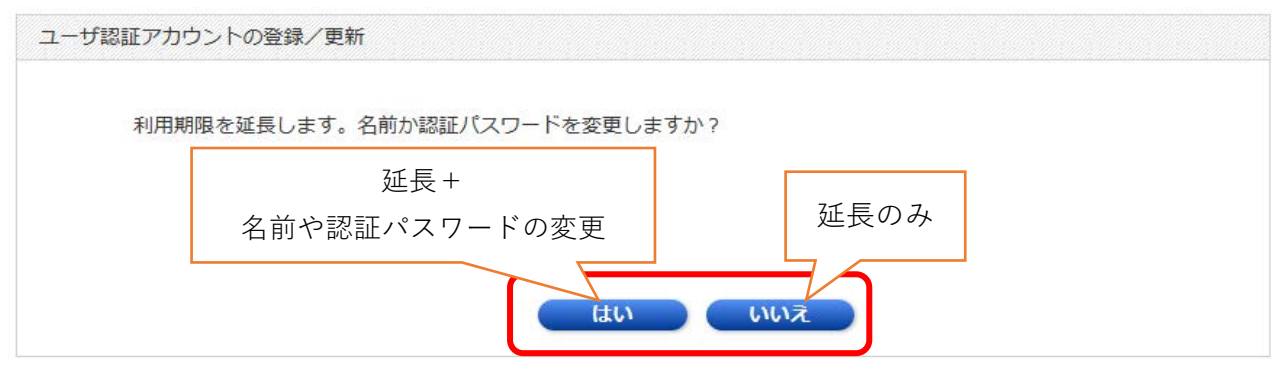

③変更希望の場合は変更画面に従って登録を行ってください。

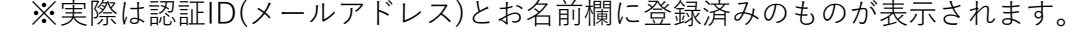

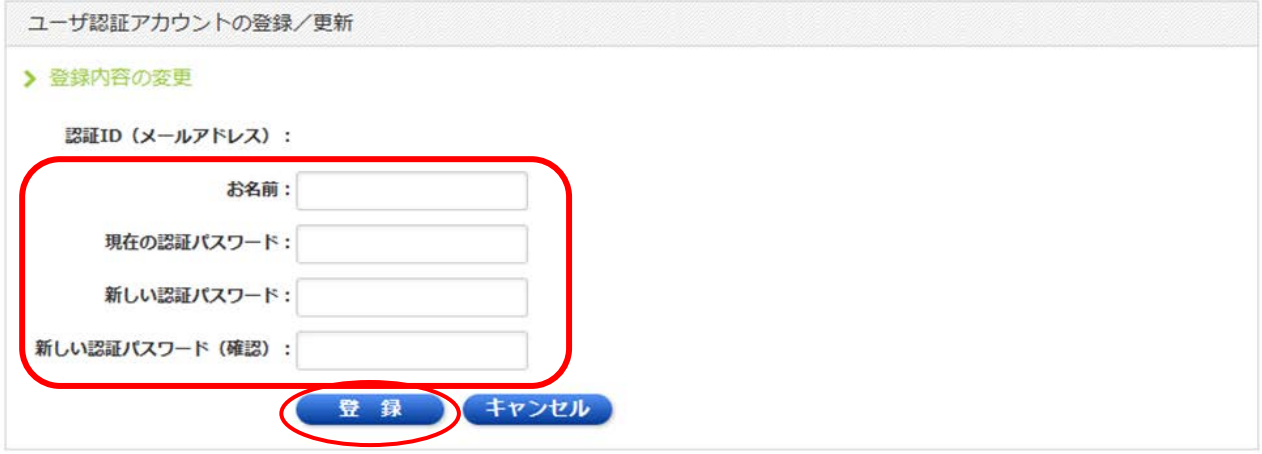

〈パスワードを忘れてしまった場合〉

- ①上記の手順4でまで進み、登録したメールアドレスとお名前を入力し「利用規約に 同意して次へ」をクリックします。
- ②「いいえ」をクリックします。

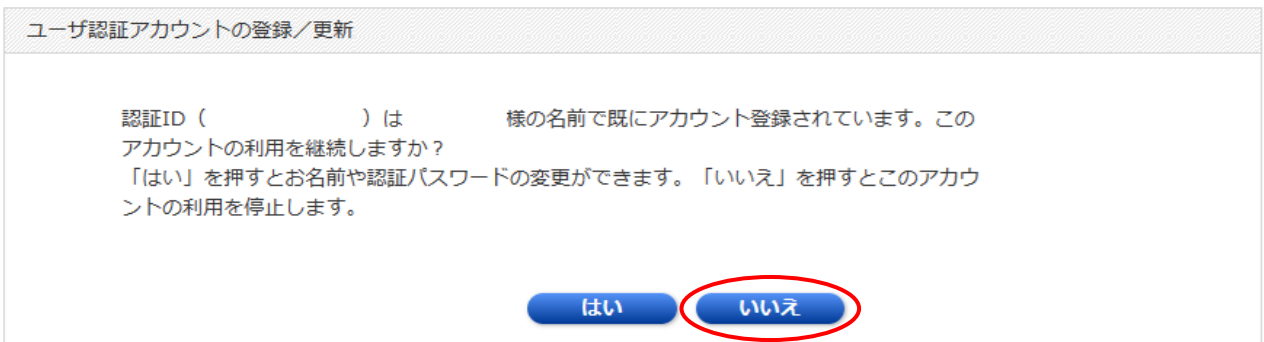

③アカウントが停止されますので、再度利用登録を行ってください。

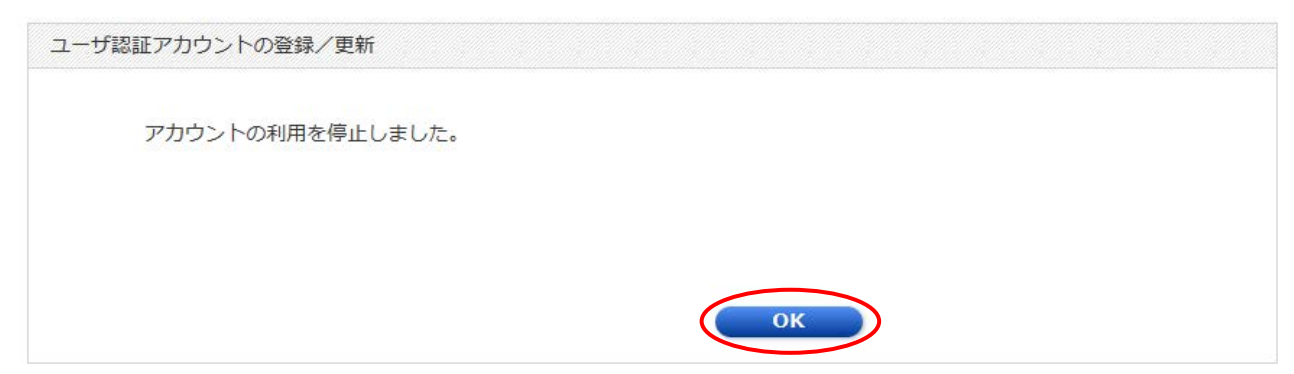